EXCEL BE

2024 年 7 月 2 日 パソコンを使いこなす会

【第 7 回分科会のテーマ: 一集計表(初心者向)―】

エクセルを習得する為に、実際の表を作ってみることです。今回はアンケートの結果 を集計する「見やすい集計表」を作り、見栄えのよい表に仕上げるための基本を学ぶ。

- 1.文字サイズを変更する
- 2.フォントを変更する 太字・斜体・下線を設定する
- 3.セルを結合する
- 4.文字の配置を変更する 文字の配置を活用する
- 5. 罫線を引く
- 6,種類を変更して罫線を引く セルの罫線を消すには?
- 7.セルに色を設定する
- 8.文字の色を変更する セルの文字の色を解除する
- 9. 列幅や行の高さを数値で変更する

列幅や行の高さを手動で調整する

- 10.日付を入力する
- 11.数値を桁区切りで表示する 表示形式とは?
- 12. 数式で合計を求める
- 13.数式をコピーする 相対参照とは?
- 14. オート SUM で合計を求める
- 15.参照先を固定して数式をコピーする 相対参照と絶対参照
- 16.数値をパーセントで表示する
- 17.データバーを表示する

※教本 22P~33P 参照

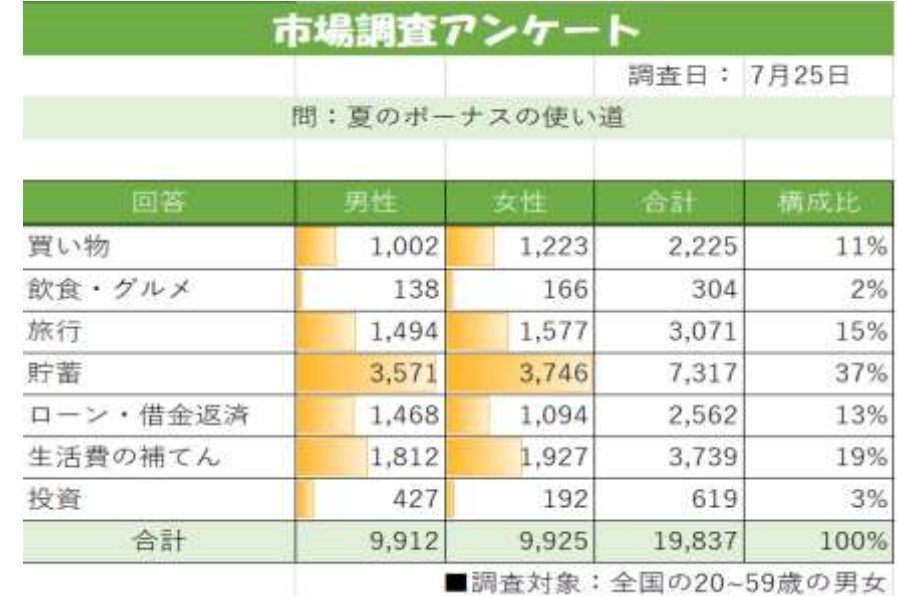

## ※作成する集計表